# ECTI DAMT and NCON 2020

Registration Manual

### 1. Go to URL:

<http://regservice.sharepointthai.com/modules/reg/registerpaper0220.aspx>

# 2. Select Registration type (Author Regular Rate ..)

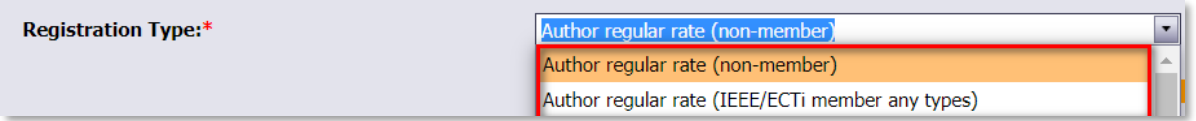

# 3. Input PaperId and click "Verify PaperId"

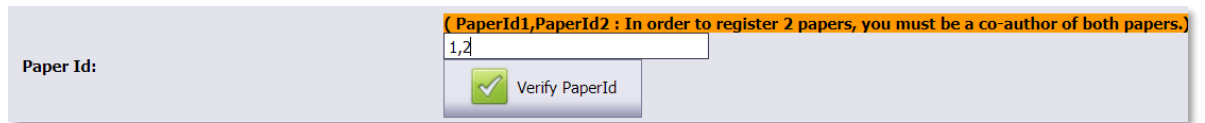

4. Check Paper Title, Author name and Email

5. Click "Click Next to Payment" to next step

# 1. Go to URL:

<http://regservice.sharepointthai.com/modules/reg/registerpaper0220.aspx>

# 2. Select Registration type (non-paper, participants ..)

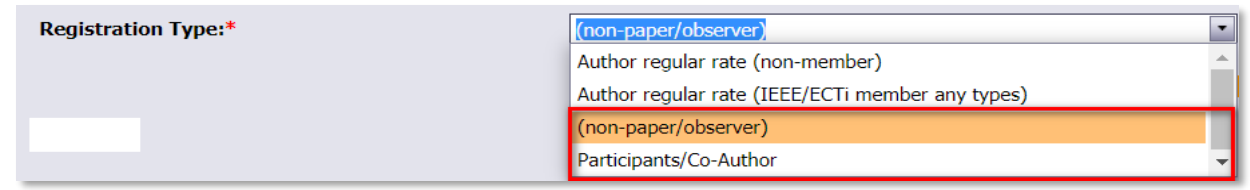

# 3. Input participant name and email

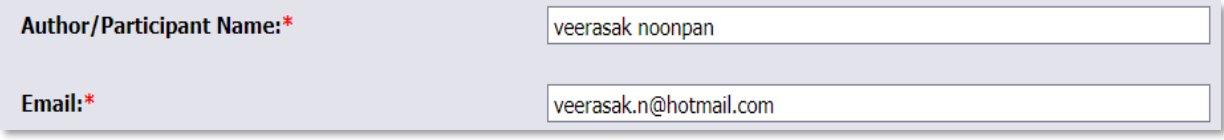

4. Click "Click Next to Payment" to next step

# 1. Check registration information 1. Check registration information

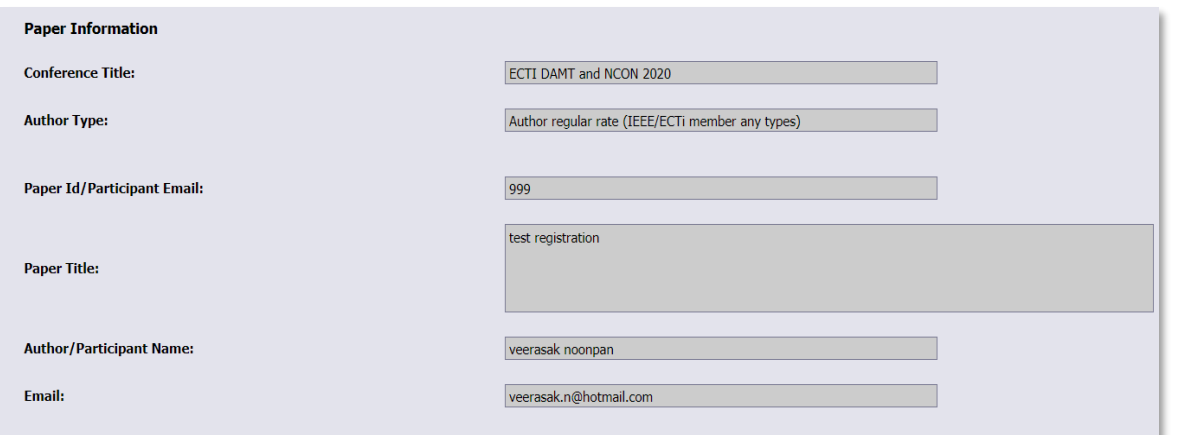

# 2. Provide membership information (IEEE/ECTI member) 2. Click "Calculate" and Click "Calculate"

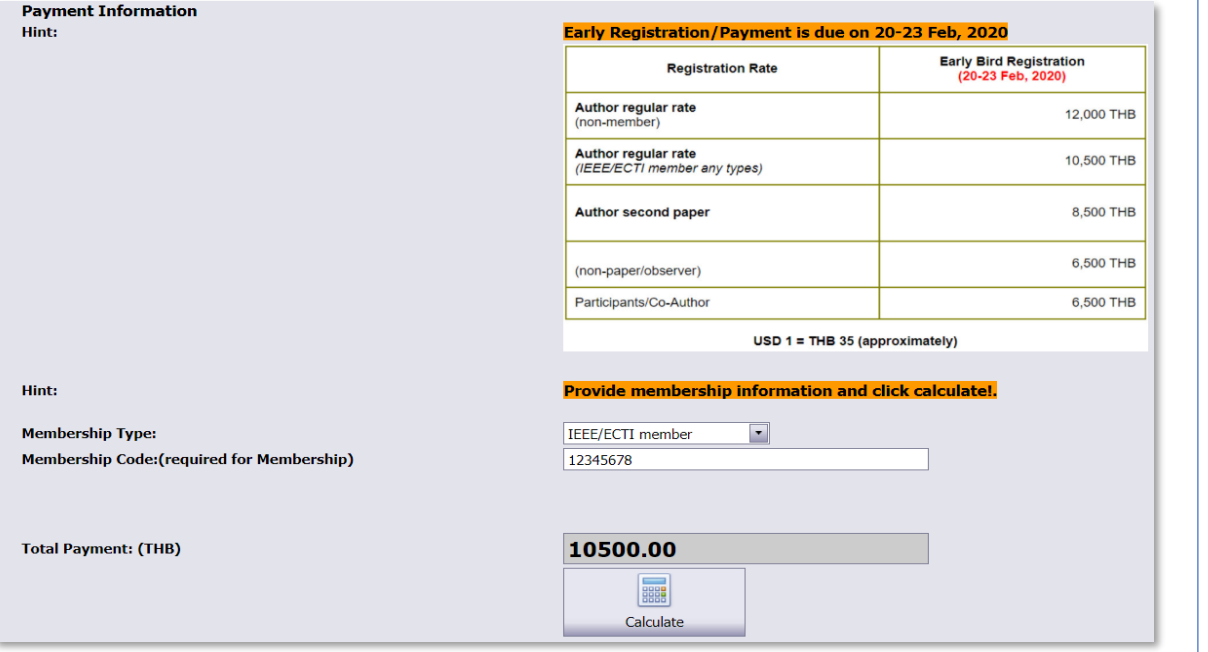

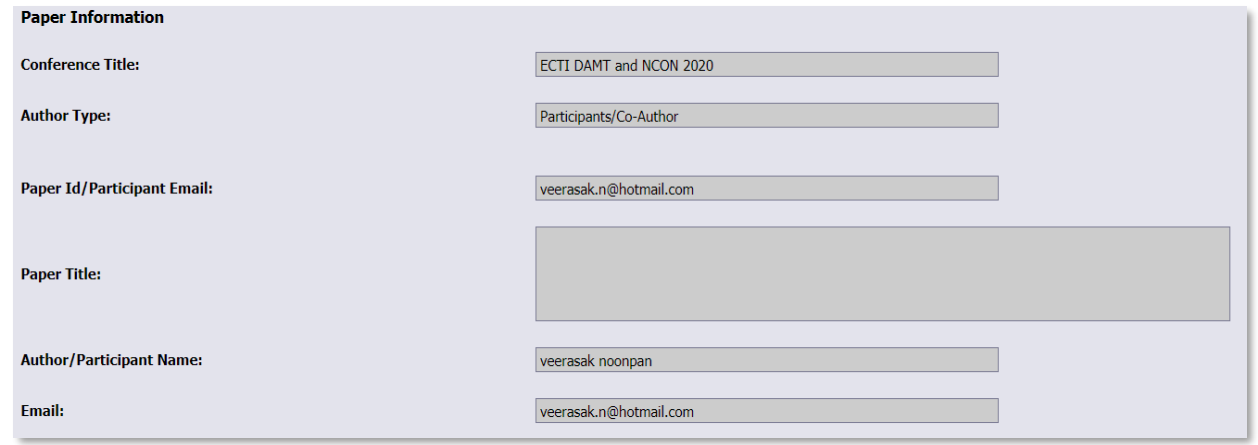

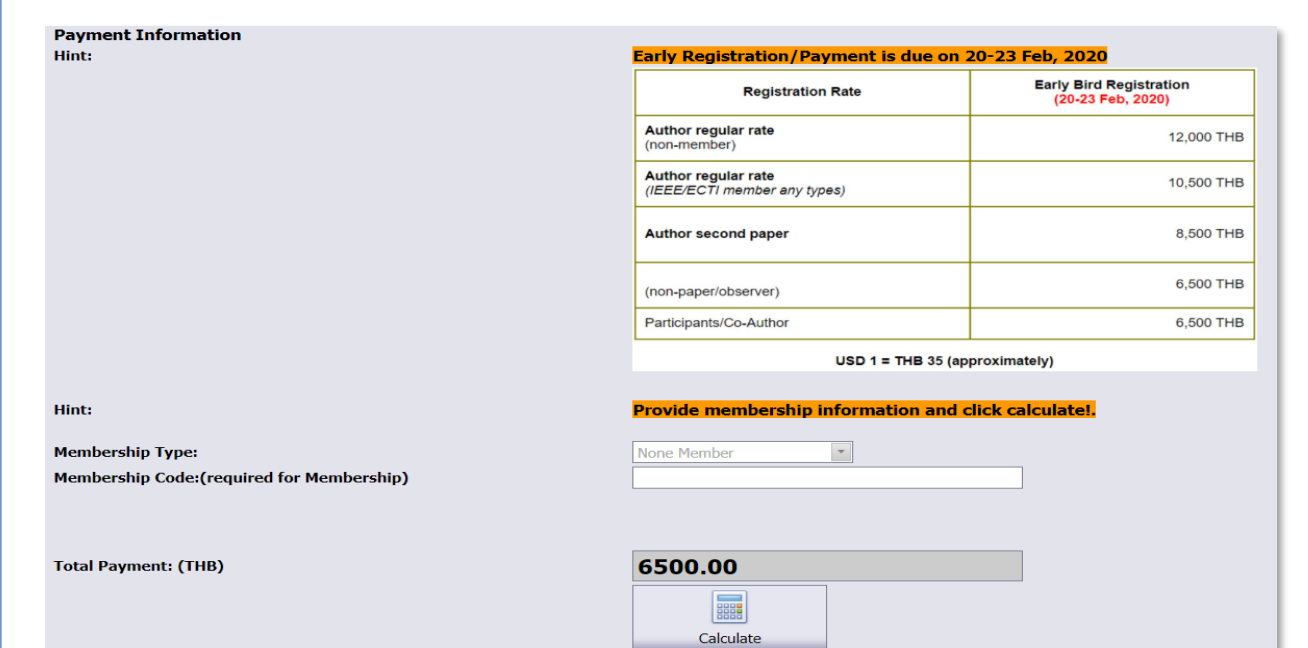

### 1. Default Payment Method: Credit Card(Online Payment)

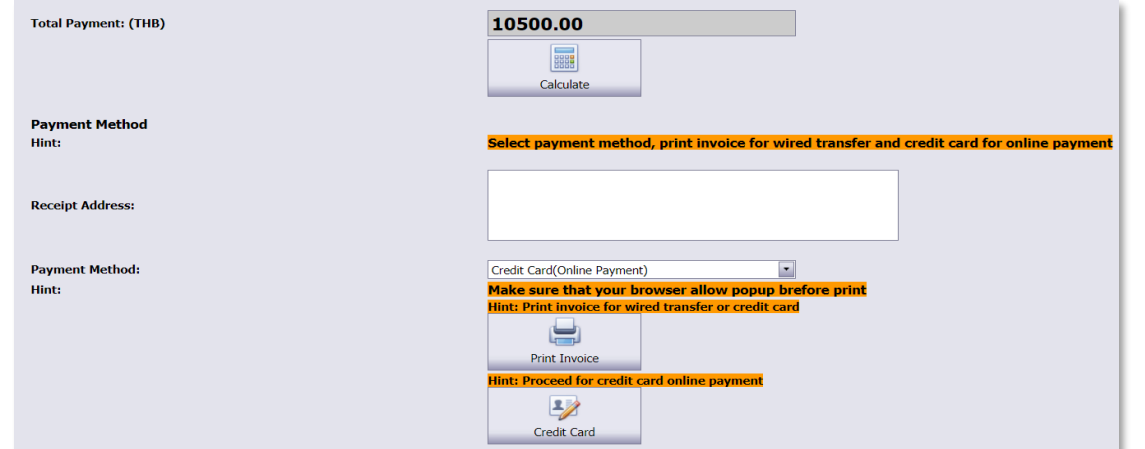

### 2. Click "Print Invoice" and save as pdf

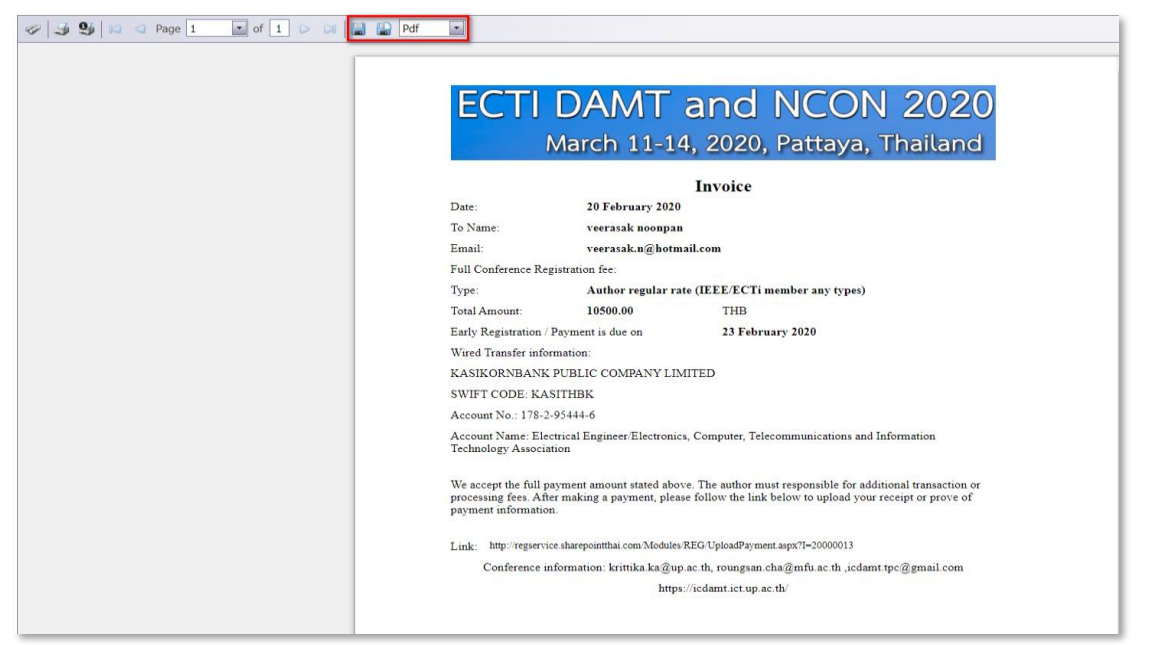

### 1. Default Payment Method: Credit Card(Online Payment)

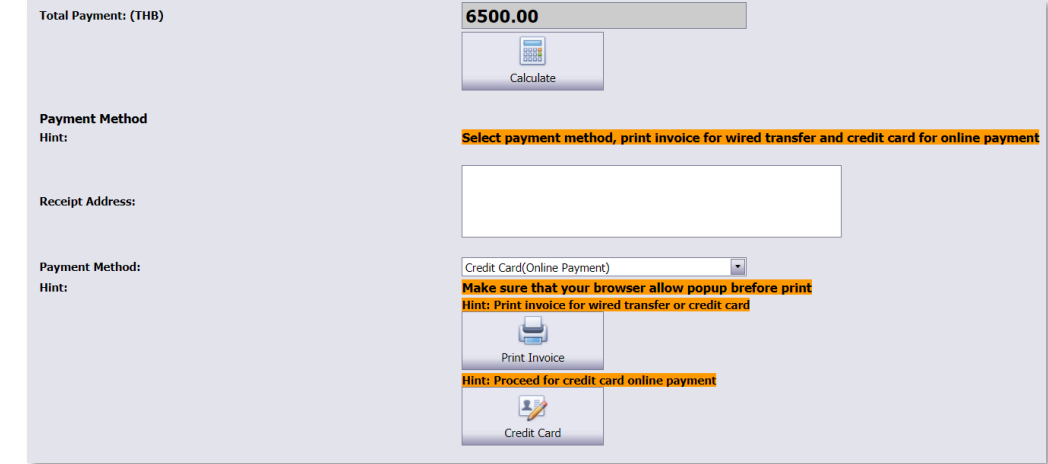

# 2. Click "Print Invoice" and save as pdf

 $\varphi$ 

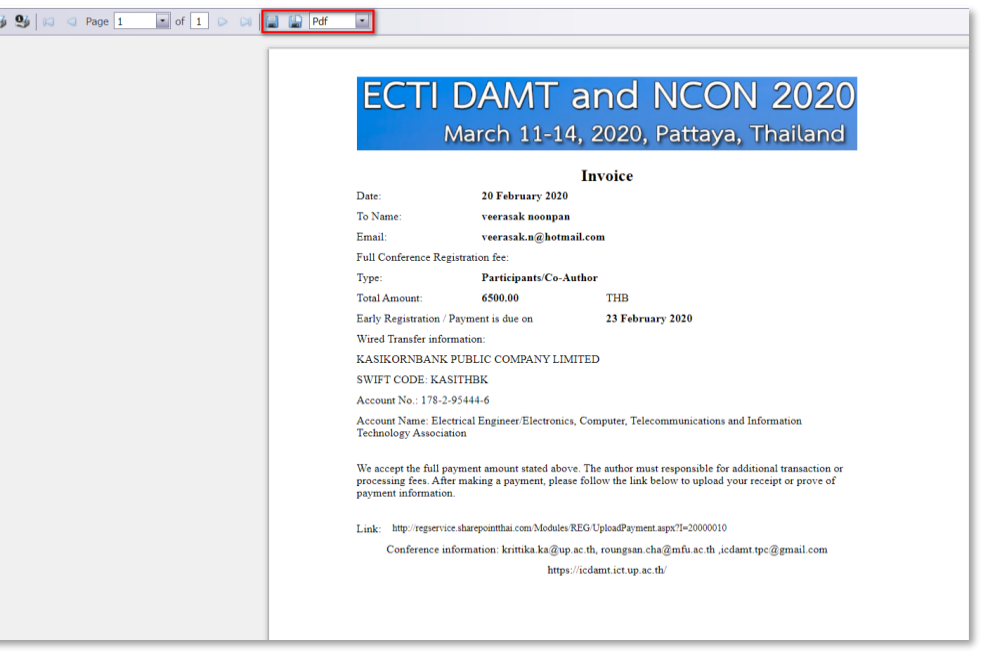

### 1. Click "Credit Card" for Online payment

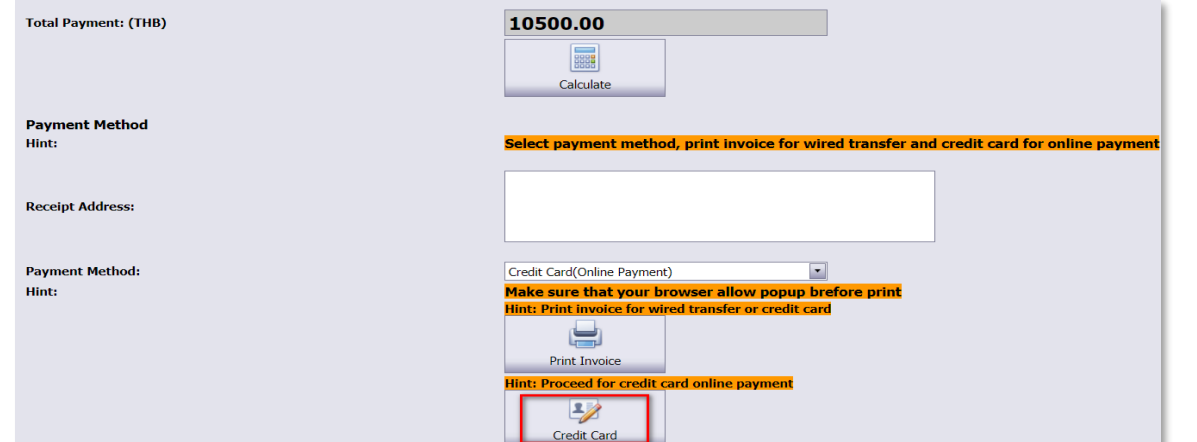

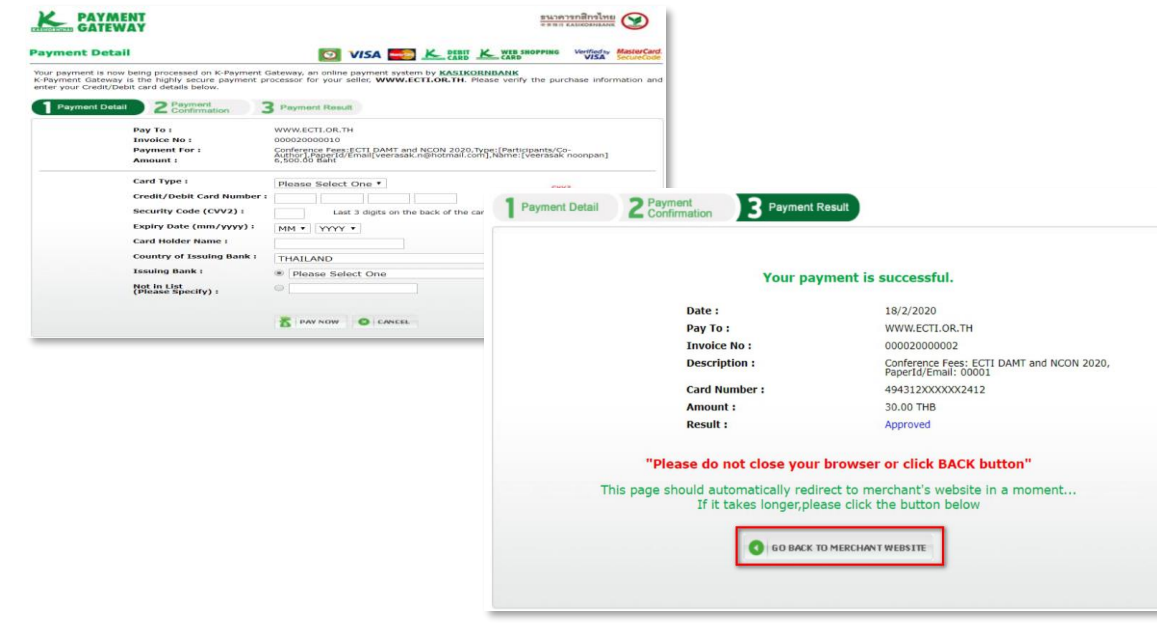

# 1. Click "Credit Card" for Online payment

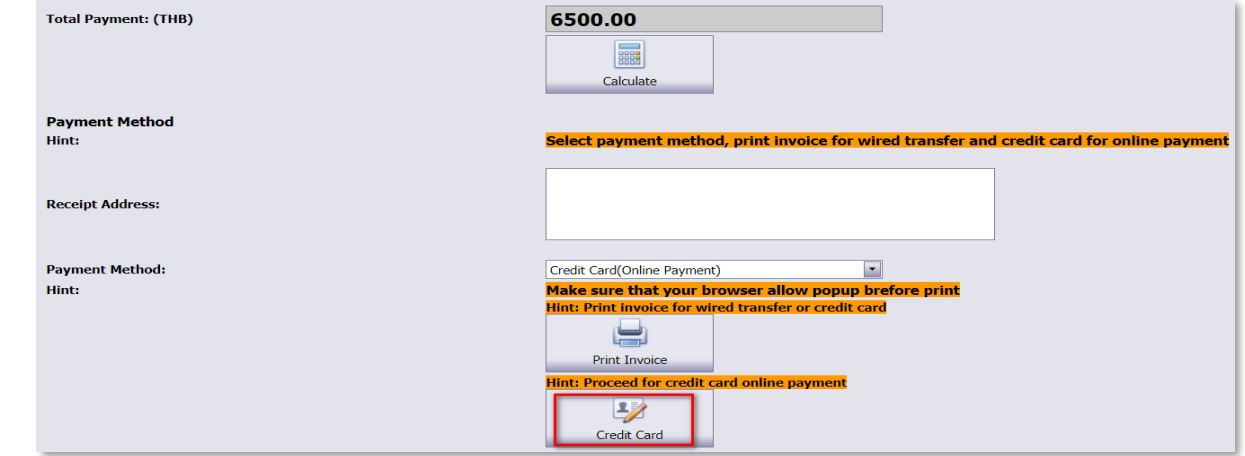

### 2. Process payment and click "go back to merchant website" | 2. Process payment and click "go back to merchant website"

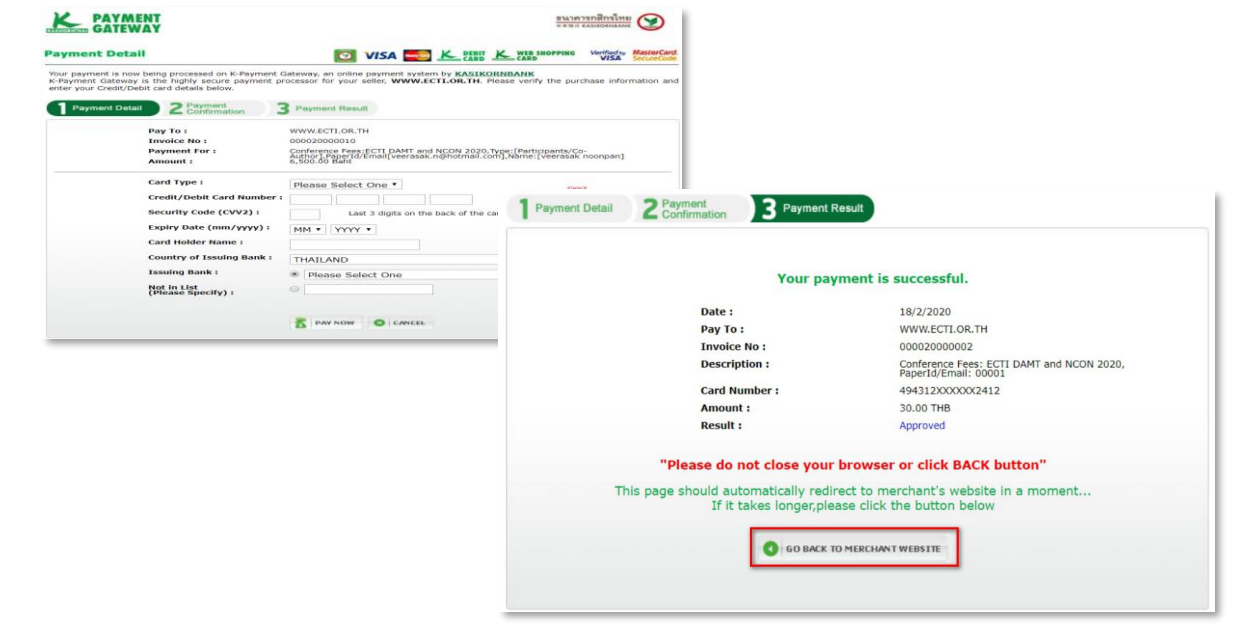

1. Select payment method to "Wired transfer" and click "Print Invoice"

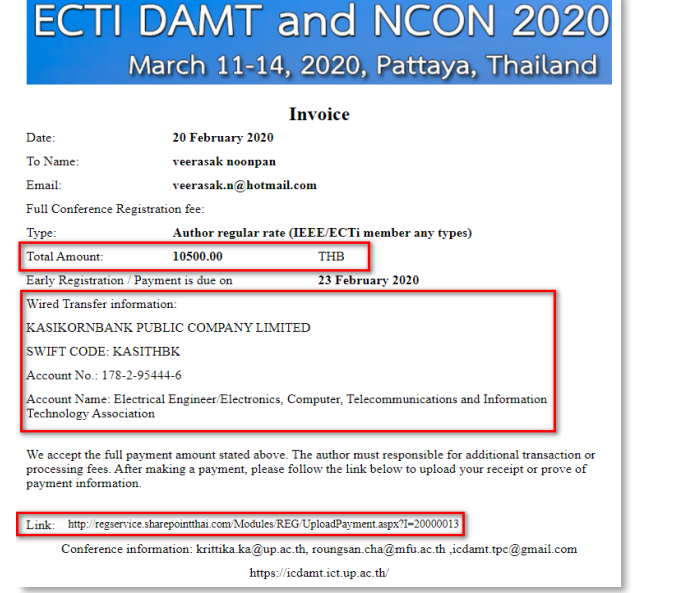

2. Process payment use wired transfer information and use link URL to upload back wired transfer receipt/slip

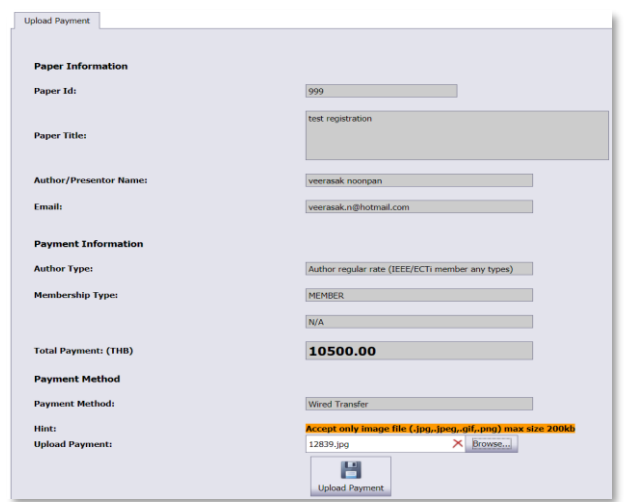

1. Select payment method to "Wired transfer" and click "Print Invoice"

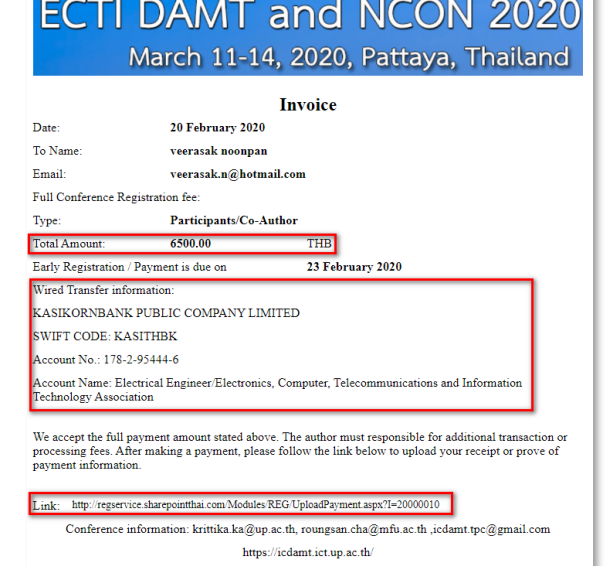

2. Process payment use wired transfer information and use link URL to upload back wired transfer receipt/slip

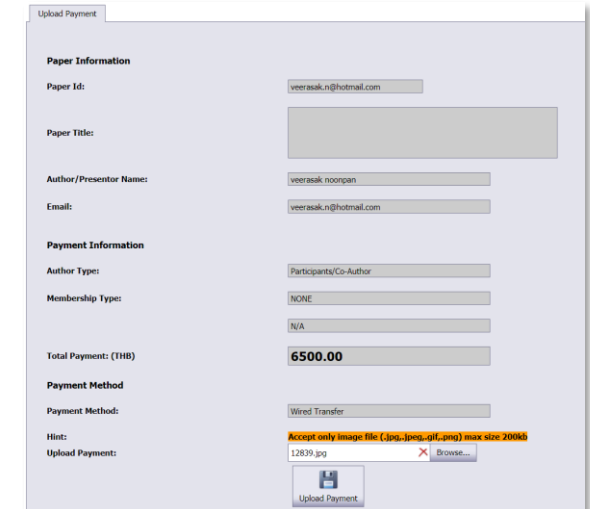

1. Go to URL: [http://regservice.sharepointthai.com](http://regservice.sharepointthai.com/) and login with registration information

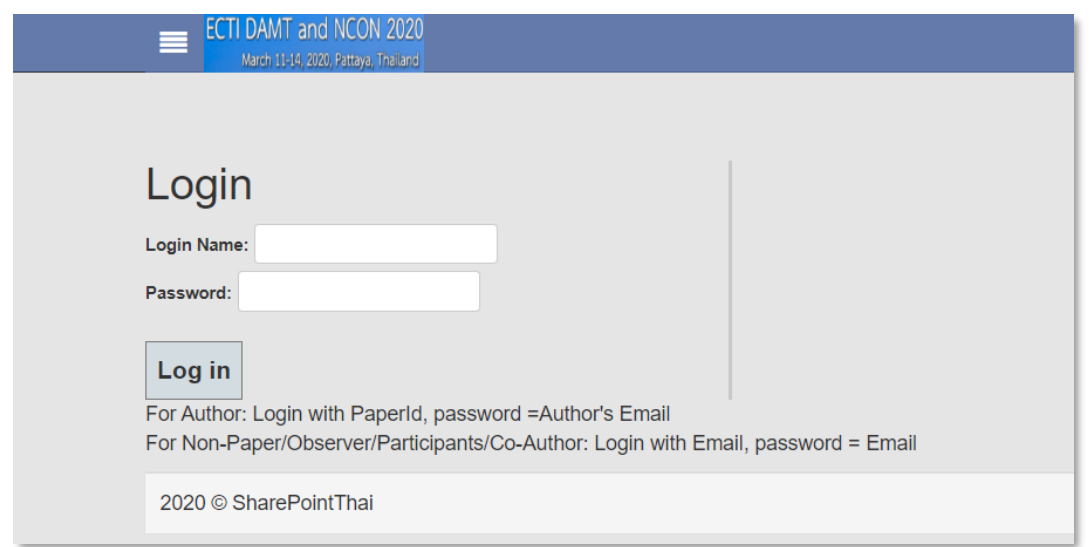

2. For author use paperid as login , email as password For non-author use email as login , email as password

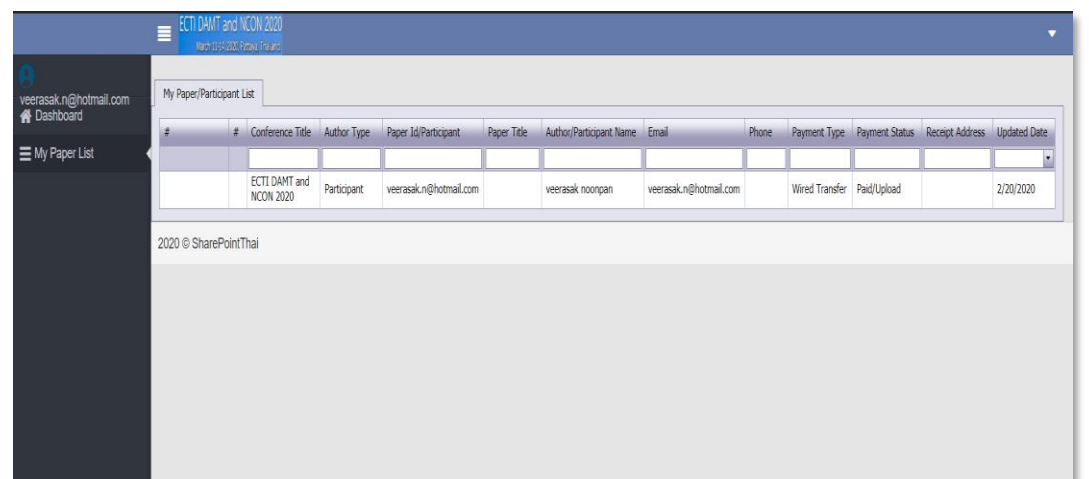

Author User – check paper/payment status Non-Author User – check paper/payment status

1. Go to URL: [http://regservice.sharepointthai.com](http://regservice.sharepointthai.com/) and login with registration information

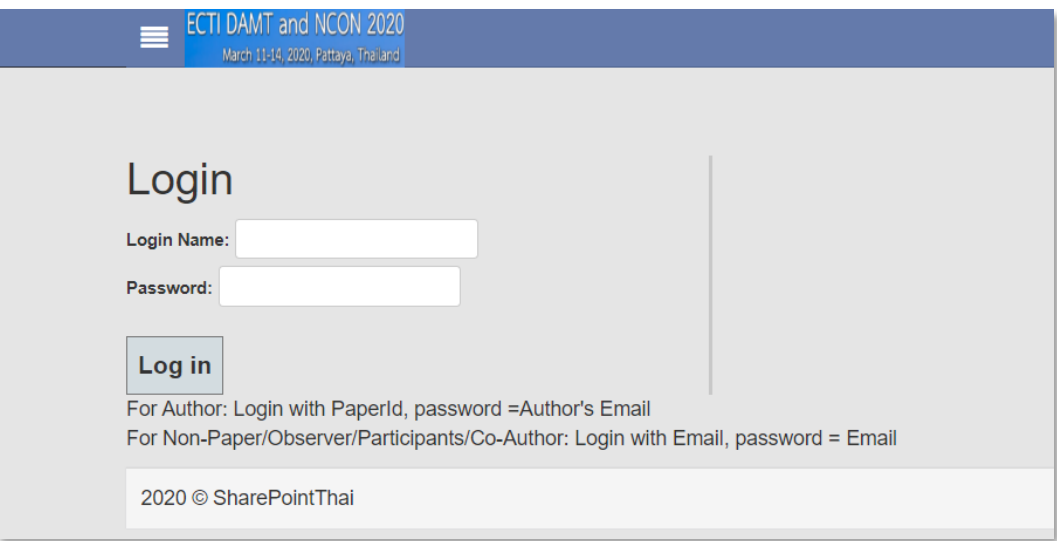

2. For author use paperid as login , email as password For non-author use email as login , email as password

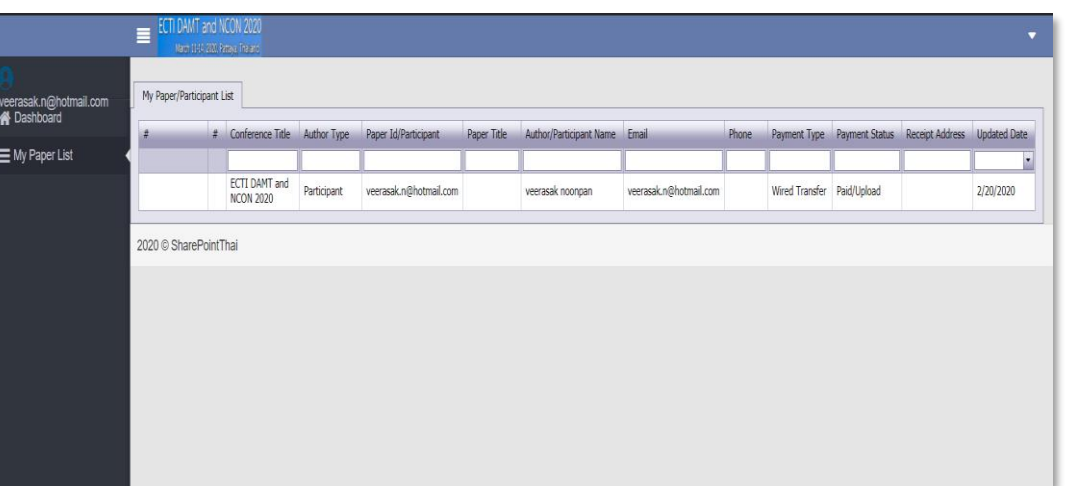